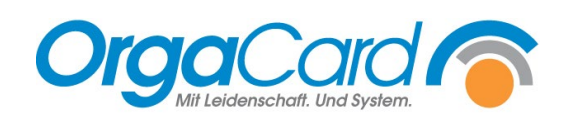

# **Stationsbedarf –** Änderung von Artikeln

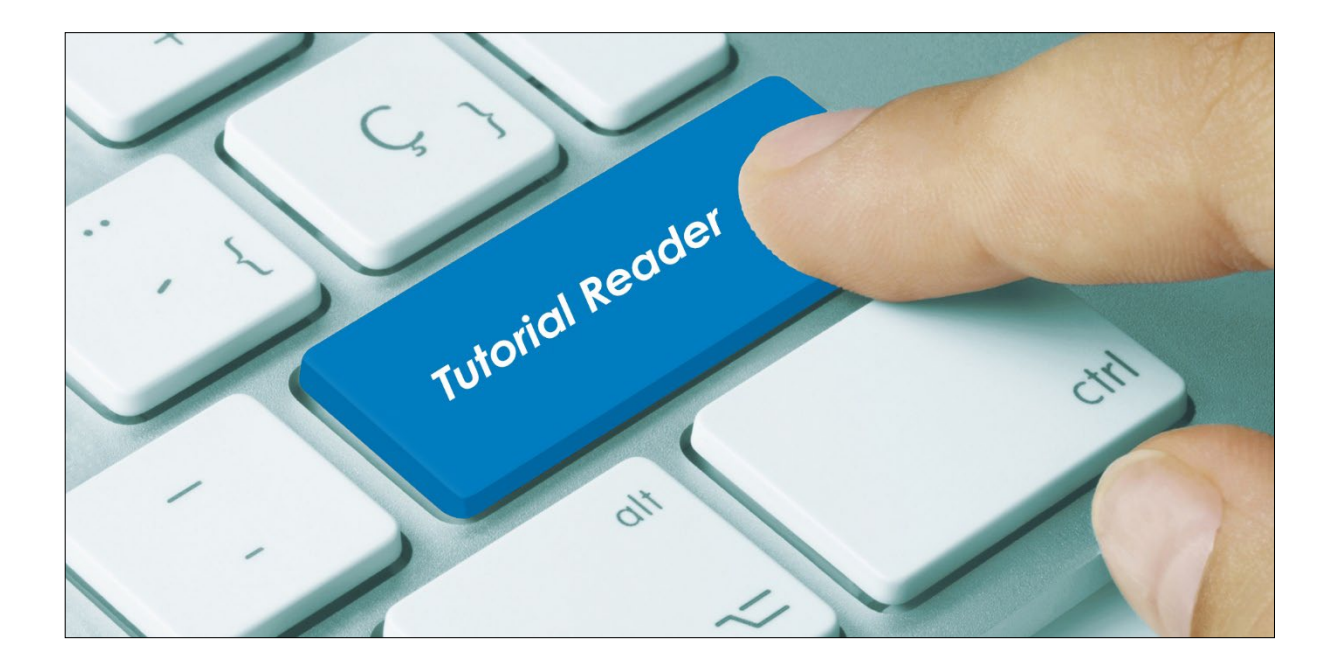

### **Vorwort / Beschreibung**

Hier wird ausschließlich beschrieben auf was beim "Ändern" von bestehenden Stationsbedarfsartikeln über das Änderungssymbol geachtet werden muss.

Bei Änderungen an Artikeln sind drei Szenarien mit unterschiedlichen Lösungsansätzen möglich.

- **1.** Artikel ohne Stationseinschränkung
- **2.** Artikel mit Stationseinschränkung
- **3.** Artikel mit Stationsabhängigkeit

Im ersten Register "Artikel" sind die generellen Einstellungen zu dem gewählten Artikel zu sehen. Diese generellen Einstellungen werden hier erfasst und in der Regel hier geändert. Ausnahmen dieser generellen Einstellungen sind im Register "Stationsabhängig" zu finden und zu definieren.

## **1. Artikel ohne Stationseinschränkung**

Bei Artikeln ohne Stationsbeschränkung stehen sämtliche Stationen auf der linken Seite der Stationszuordnung. Diese Artikel stehen ALLEN Stationen zur Verfügung, da keine Beschränkung auf einzelne Stationen vorgenommen wurde.

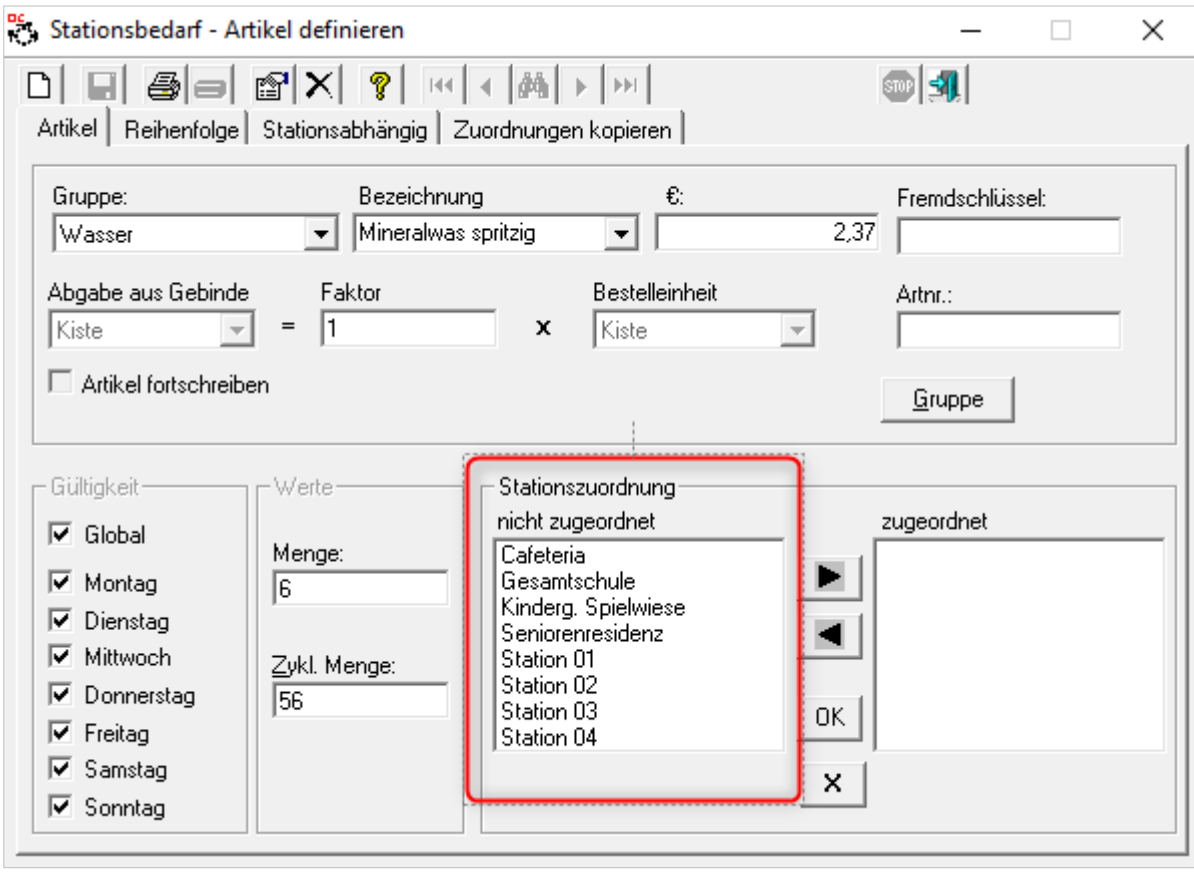

In diesem Fall sind sämtliche Änderungen sofort nach dem Speichern **und** wirksam.

### **2. Artikel mit Stationseinschränkung**

Bei Artikeln mit Stationseinschränkung stehen die Stationen auf der rechten Seite der Stationszuordnung, die diesen Artikel bestellen dürfen. Im Umkehrschluss stehen links nur noch die Stationen, die den Artikel nicht bestellen können.

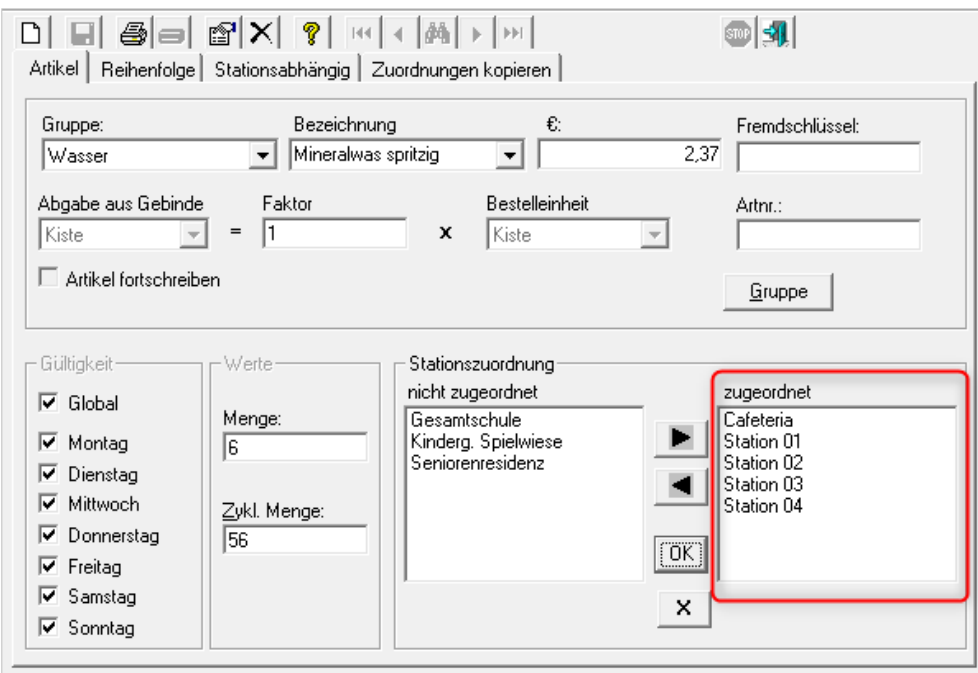

In diesem Falle ist vor dem Speichern darauf zu achten, dass Ihre vorgenommene Änderung für alle zugeordneten Stationen übernommen wird.

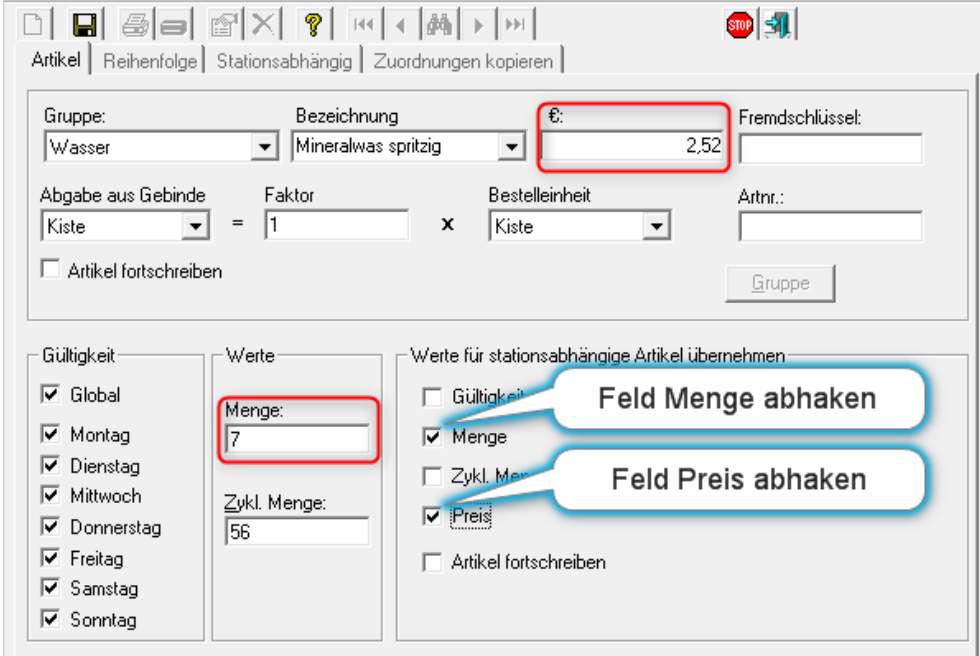

In unserem Beispiel wurden der Preis und die Menge angepasst. Haken Sie die geänderten Werte rechts unten ab, bevor Sie speichern. Dadurch wird diese Änderung auf alle Stationen übertragen, die diesen Artikel bestellen dürfen.

## **3. Artikel mit Stationsabhängigkeit**

Bei "Artikeln mit Stationsabhängigkeit" wurde die Möglichkeit genutzt, individuelle Anpassungen der Standardparameter für einzelne Stationen vorzunehmen. In unserem Beispiel sind für die Cafeteria über den Reiter "stationsabhängig" abweichende Mengen und Bestelltage definiert.

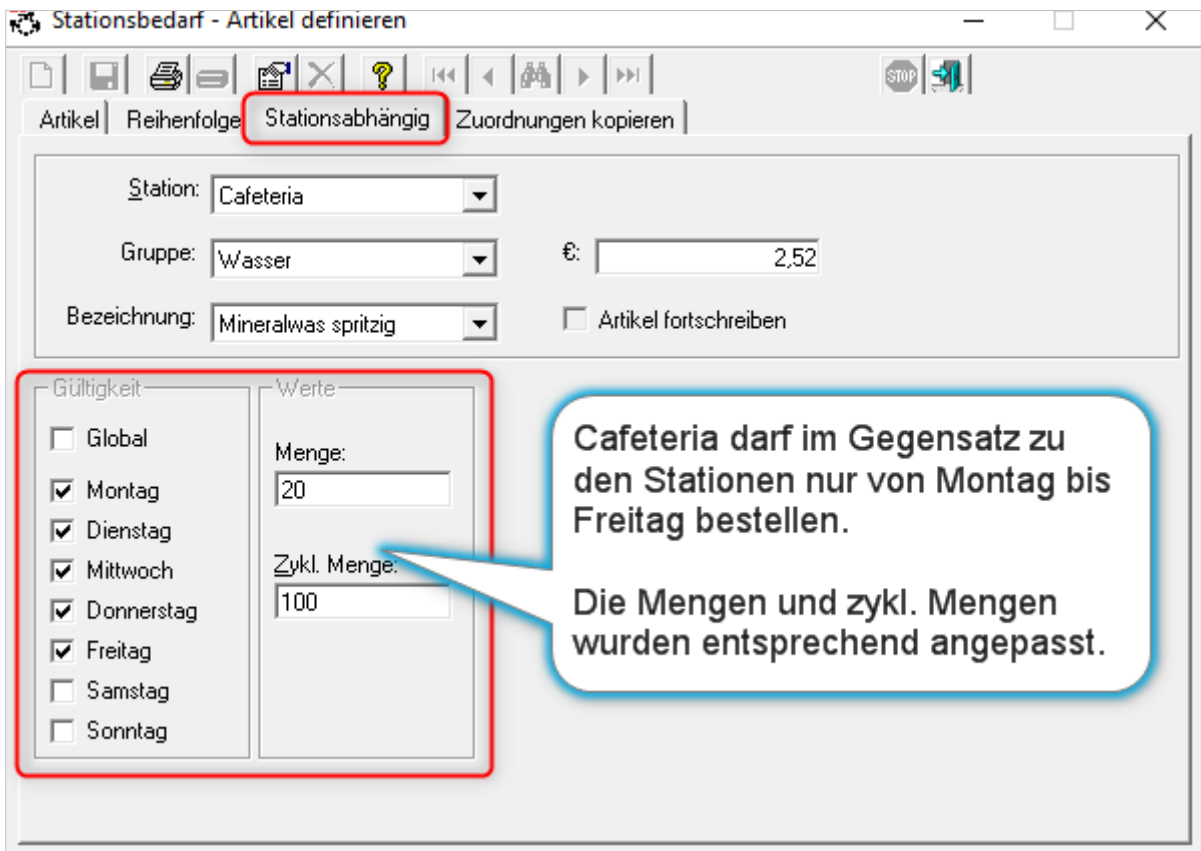

Wenn Sie, wie unter Punkt 2 beschrieben, die generellen Einstellungen ändern und auf alle zugewiesenen Stationen übertragen, werden auch die individuellen Anpassungen der Cafeteria überschrieben. Nach der generellen Änderung passen Sie die individuelle Einstellung der Cafeteria über das Register "Stationsabhängig" einfach wieder an.

Sollten Sie bei einem Artikel bei mehreren Stationen unterschiedliche stationsabhängige Einstellungen vorgenommen haben, empfiehlt es sich, diese nicht über Lösung 2 sondern ausschließlich individuell über das Register "Stationsabhängig" zu bearbeiten.

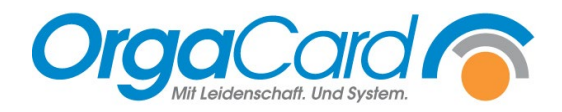

**OrgaCard** Siemantel & Alt GmbH Industriestraße 24 91126 Rednitzhembach Tel.: +49(0)9122/1809-0 Fax: +49(0)9122/1809-52 E-Mail: kontakt@orgacard.de Web: www.orgacard.de

© Copyright 2022 by OrgaCard Siemantel & Alt GmbH

Änderungen vorbehalten. Dieses Dokument ist urheberrechtlich geschützt. Der Inhalt darf weder ganz noch teilweise ohne vorherige Genehmigung des Rechtsinhabers vervielfältigt oder reproduziert werden.